# **SMB Server on OmniOS or Solaris**

**First steps**

# **Kernel based/ OS included Solarish SMB server**

- **1. About**
- **1.1 Basics**
- **1.2 enable SMB shares**
- **1.3 advanced SMB settings**
- **2. Solarish ACL**
- **2.1 Solaris ACL vs Windows ntfs ACL**
- **2.2 ACL inheritance**
- **2.3 Share ACL**
- **3. Setup ACL**
- **3.1 ACL for toplevel folder**
- **3.2 ACL for folders below**
- **3.3 ACL and classic Unix permissions**
- **3.4 ACL and Macs**
- **3.5 NFS v3 and SMB**
- **4. OmniOS server for Apple clients**
- **5. more manuals and infos**

## **1. About the ZFS/ kernelbased SMB server**

### **1.1 Basics**

When Sun invented ZFS on Solaris they added an integrated package of storage services like IB/FC/ iSCSI, NFS and SMB fully integrated into ZFS as part of the Unix operating system and maintained with the OS. No extra 3rd party applications are needed for a fullscale enterprise storage server, everything is in Solaris or its free forks like OpenIndiana or OmniOS (Solaris world=Solarish). Especially the multithreaded kernelbased Solarish SMB service is unique on Unix. While another Unix SMB server like SAMBA offers a way to access the Unix server world via SMB, Sun tried to implement an SMB server that behaves as much as possible like a real Windows server on Unix and on a Unix filesystem like ZFS.

While on Solaris like on any other Unix filesystem owner and permission settings must rely on Unix uid/gid credidentials, Sun decided to implement full support of native Windows SID credidentials into its SMB server as additional ZFS attributes. For lokal users the SID is generated from the Unix uid, for Windows Active Directory the native AD SID is used directly. This allows to backup/ restore a ZFS filesystem with all AD permissions intact without the need of flaky mappings between Unix uid and Windows SID after restore as Windows SID contain the AD name what makes them unique unlike the Unix uid/gid that are only simple numbers.

In the Unix world users with their uid can be added to a Unix group with a gid group number. Groups can only contain users not other groups. This is different to Windows where SMB groups can contain other groups. This is why you find SMB group management additionally to Unix group management on Solarish.

While the SMB server SAMBA does not know anything about ZFS and only offers regular folder sharing of any folder (regular folder or ZFS filesystem), the NFS and SMB services on Solaris are fully integrated into ZFS. This simplifies handling and allows to enable ZFS snaps = Windows previous versions without any additional settings as snaps like shares are a strict property of the same ZFS filesystem. If shares are independent from ZFS filesystems you must carefully setup or it won't work.

You can manage connected users and open files on the Solarish SMB server remote from Windows via computer management. SMB connect as a user that is member of the local SMB group administrators. Then connect computer management to your Solarish server.

#### **1.2 Enable SMB shares**

One of the most fascinating experiences is the easýness of the kernelbased SMB server. No need to adjust configfiles like smb.conf carefully or add mappings or other settings. Just open napp-it menu ZFS filesystems and click on off in the line of a filesystem under SMB. Now you can enable SMB sharing for this filesystem under a given name and select options like ABE (users only see files and folders they have permissions to) or guest access without the need to login.

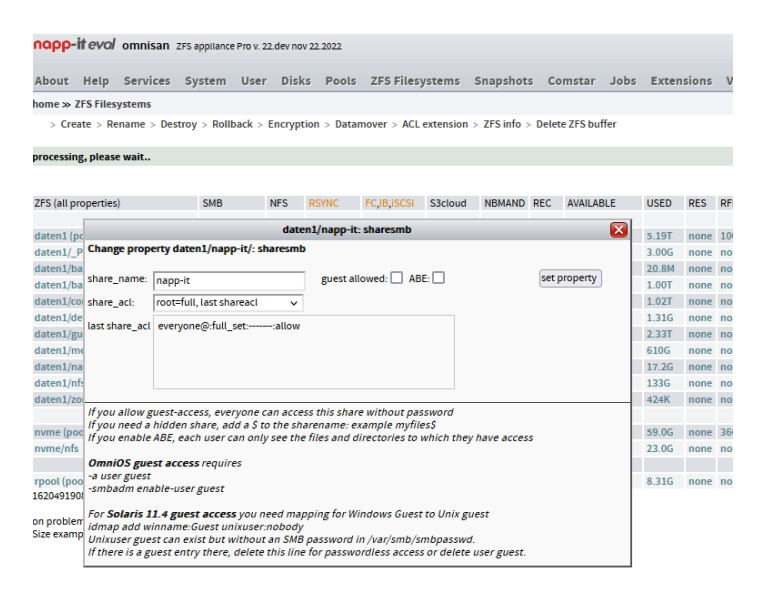

#### **1.3 Advanced SMB server settings**

If you need some advanced server options like locking, signing, maxprotocol or encrypt, goto menu Services > SMB > properties . Some properties like global inheritance options are ZFS filesystem properties. Click on ACL on files in menu ZFS filesystems to modify. Windows alike is aclinherit=pass-through. You can also restrict chmod actions ex via NFS via the aclmode property.

Be careful on nested ZFS filesystems below a share as lower filesystem can have different ZFS properties like casesensitivity, character sets or nbmand locking options what can cause problems. OmniOS allows nested shares, Solaris not to avoid problems.

If you use Apple systems you can enable Bonjour/mdns in menu Services > Bonjour and autostart, allow Time-Machine backups and display OmniOS via a nice Xserve icon.

### **2. Solarish ACL**

### **2.1 Solarish nfsv4 ACL vs Windows ntfs ACL [https://docs.oracle.com/cd/E23824\\_01/html/821-1448/gbacb.html](https://docs.oracle.com/cd/E23824_01/html/821-1448/gbacb.html)**

Basically it is ok to say they are quite identical regarding options. Both offer fine granular permission options with inheritance. Main difference is that Windows processes first deny then allow rules while Solarish respects order of rules where the first match defines access. Without deny rules you can mostly ignore differences.

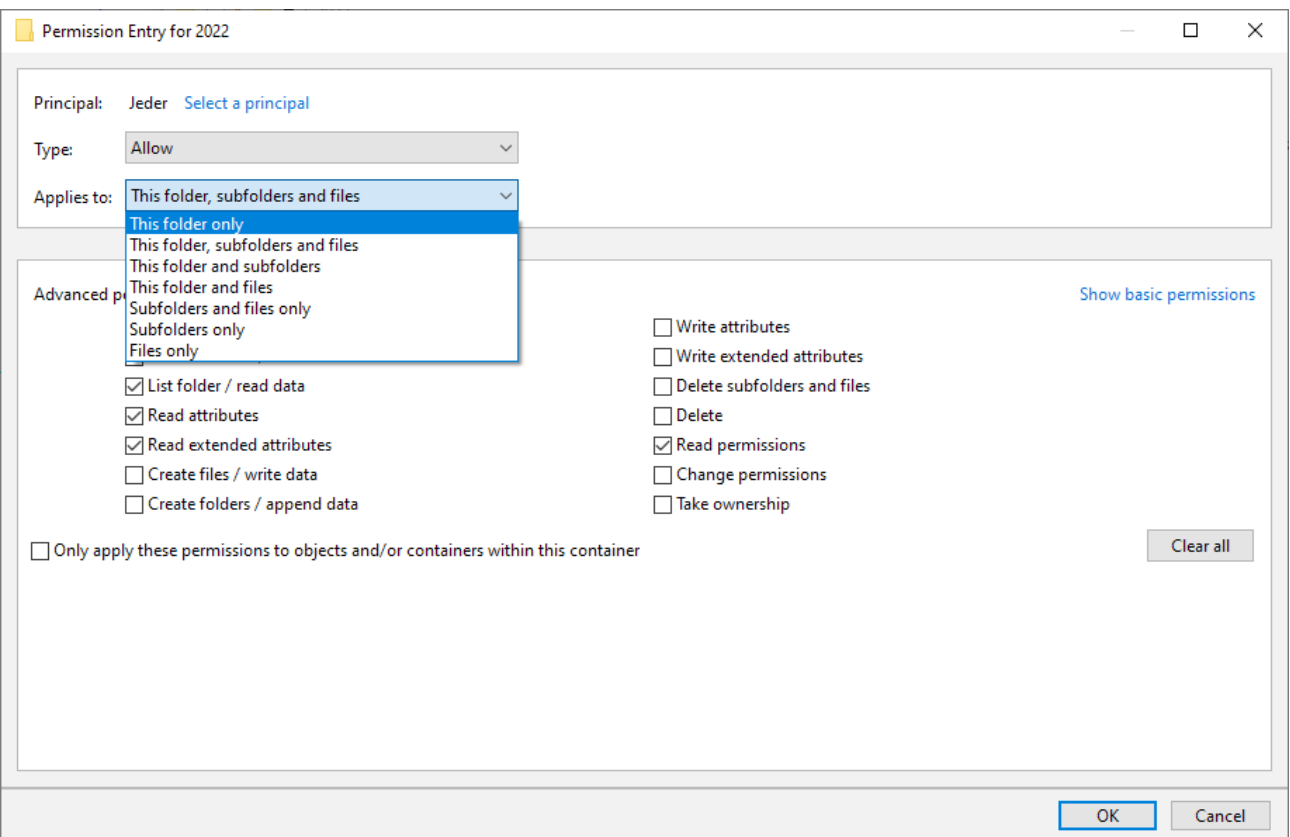

ACL and inheritance options in Windows for a folder named 2022. If you select acl properties for a file instead a folder inheritance and folder options are missing. Compared to the classic Unix permissions "read, write, execute" fine granular ntfs/nfs4 ACL are far superiour especially when combined with inheritance. I cannot think about complex permission restrictions in a larger organisation without ACL and especially inheritance.

### **2.2 The inheritance mystery**

ACL inheritance is the real killer feature of a modern storage server. Without inheritance permission settings in a filesystem with many subfolders and different access options for different user/ groups can be a real mess. With inheritance you start at the toplevel folder and assign permissions to that folder. You can decide if the rule applies only to this folder or also to deeper objects like folders or files. The same applies to subfolders but there you can decide to disable further inheritance from upper folders with the option to copy or remove inherited permissions.

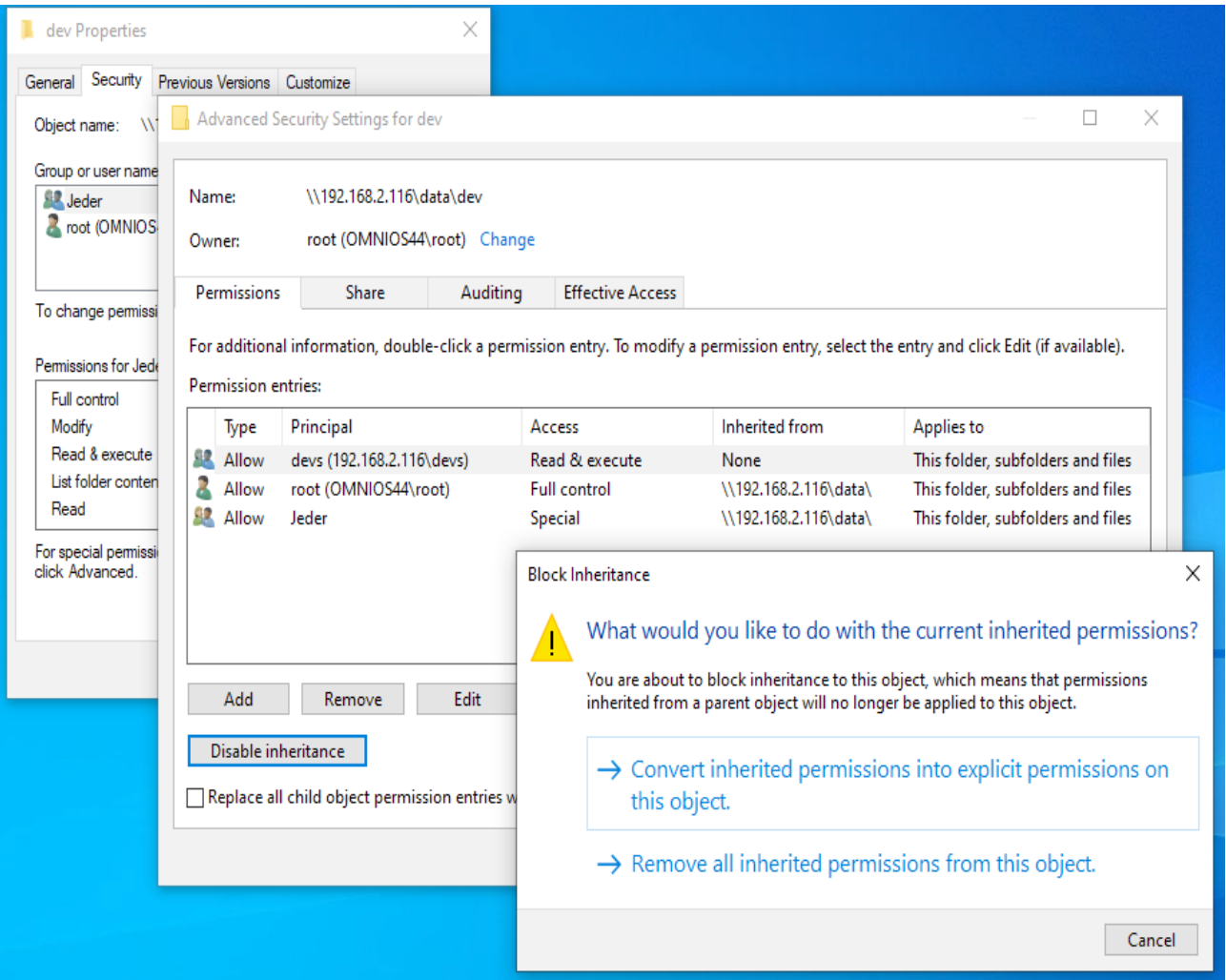

In this screen you see settings for folder /data/devs where the first ACL is a explicit entry for this folder and the other two are inherited from toplevel folder. If you click on "Disable inheritance" you get the option to convert inherited settings to explicit settings for this folder or to remove them.

To restore inheritance settings for this sub folder, goto toplevel folder security settings and select "Replace all child object permission entries with inheritable entries from this object".

### **2.3 Share ACL**

Usually you assign permissions individually to files and folders. For additional global or temporary restrictions you can use share ACL. These are ACL to a share control file /pool/filesstem/.zfs/shares/filesystem. This file is created when you enable a share and deleted when you disable a share. This is why share ACL are normally not persistent. Napp-it store share ACL as additional ZFS properties to allow a restore when you re-enable a share.

Set share ACL in napp-it menu ZFS filesystems > ACL on shares

### **3. Setup basic ACLs**

### **3.1 Set ACL for the filesystem itself (toplevel of a share) via Windows Properties > Security (SMB connect as root)**

### **Start with a setting that allows root full access: add root with full access and inheritance to files and folders.**

If you want to cleanup a filesystem with ACLs, use "Replace all child object permission entries with inheritable entries from this object". You can also set ACL recursively in napp-it menu ZFS filesystems > folder ACL > reset ACL ex root=full. Now only root has full access to the share and all folders and files.

### **3.2 Set ACL for regular folders in a share**

Next step is to allow everyone@ at least access to the toplevel of the share. Add read permissions for everyone@ (Solarish reads set) but restrict to this folder only. Now everyone can access the share and nothing else.

If there are already folders ex staff for whom you want restricted access for staff members, set ACL for this folder, add SMB group staff=modify with inheritance to files and folders. Now staff can work with this folder but cannot modify ACL. If you want additionally read access for SMB group "students" add this group with read access and inheritance to files and folders. If there is a subfolder below staff ex research where you do not want staff, disable inheritance for this folder (delete entries) then add allow SMB group research with modify permissions and inheritance to files and folders to allow access to folders below research.

A special case is if you want allow creation of new files and folders (only). Add the ACL that allows file/ folder creation. The owner is the creator of the file. On Unix the owner and root always have full access. To make this visible in Windows you can add a permission that allows owner full access.

### **3.3 ACL and classic Unix permissions like 755**

If you do a chmod like 755, you set an according explicit ACL for this folder and delete all inheritance settings as they are only available on modern ACLs. This is mostly unwanted so I would say, never use classic Unix permissions on Solaris, always use ACL.

### **3.4 ACL/SMB and Macs**

Macs cannot see or modify ntfs/NFSv4 ACL but respect settings. You must use Windows or napp-it to set ACL. SMB problems on Macs are common, google ex "OSX problems smb" and avoid some releases like 10.14. and try the offered workarounds in other releases. Up from OmniOS 151032 there are "Apple extensions" for the kernelbased SMB server that you want to disable in some cases, see

<https://illumos.topicbox.com/groups/omnios-discuss/T889d4225f9982c49-M196e9bc4f2f1275b783f0949/problem-with-smb-mount-on-macos-smb2-aapl>

### **3.5 NFS and SMB**

You often use NFS as a network filesystem ex for ESXi. You can share the same filesystem via SMB to allow ZFS snap access and restore via Windows previous verssion. Only problem is that NFS (v3) has no authentication or authorisation. NFS can only restrict access based on a client uid or a client ip, both can be faked. Depending on clients files are created with user nobody or the client uid. NFS should be only used in secure networks. To allow NFS access you should set an acl everyone  $@=$  full or modify with inheritance to files and folders. On NFS write problems reset recursively to this setting. For concurrent access with SMB set nbmand blocking setting to on (ZFS properties). To hinder NFS to modify ACL via chmod set aclmode to restricted (napp-it menu ZFS filesystems > Folder ACL)

# **4. OmniOS server for Apple clients**

**OS X and the Solaris based (OmniOS) multithreaded kernelbased SMB server**

OmniOS is a very good and fast SMB server for Macs. It supports SMB from v.1 to v.3.1.1 with Apple extensions, Bonjour/mdns discovery in the local LAN segment and Time Machine via SMB. The OmniOS server is displayed with a nice Xserve icon.

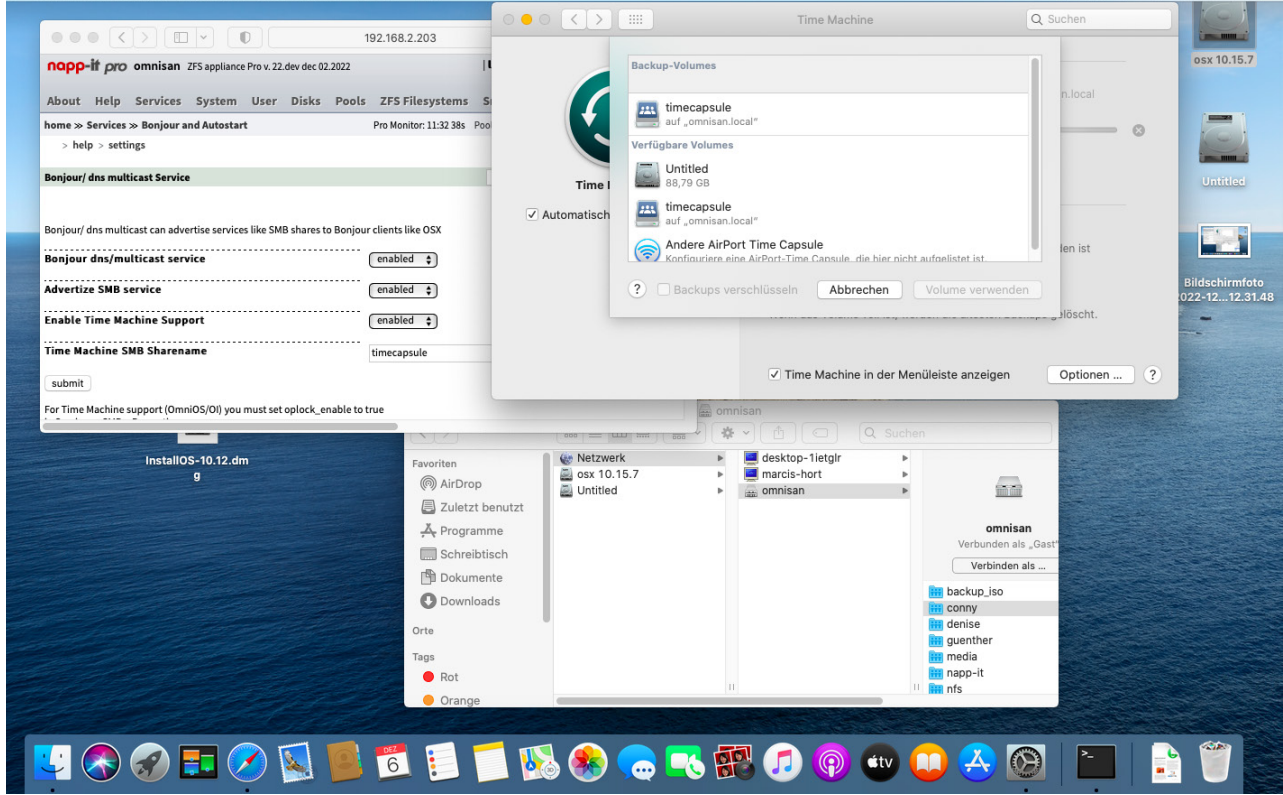

### OSX.png

If you use Macs with non Apple servers, you often find annoying incompatibilities as Apple introduces new features or remove others without caring for already available products. While Linux and Windows work well with a wide range of SMB services, OS X often does not. This is why OmniOS added Apple extensions to allow OS X features for Macs like Time Machine. On remaining problems, first google for solutions ex "OSX smb problem". As you will find thousands of hits, reduce optionally for ex to "OS X 10.15 smb problem" (or NFS).

In general it is strongly recommended to use a current OmniOS stable/LTS and an OSX releases under support. If you are on an older OSX, update to newest ex 10.15.7 Catalina (or newer if possible as 10.15 support ended October 2022, often possible for Macs from 2012 or newer [https://support.apple.com/en-us/HT210222\)](https://support.apple.com/en-us/HT210222), as newer OSX versions often have less problems and it may be easier to find help. If your Mac is basically supported but About this Mac > Softwareupdate does not offer an update, download OS X 10.15 installer and start update manually ex from https://support.apple.com/en-us/HT211683

### **The usual way to SMB connect OmniOS is**

Finder: Goto > Connect to server: smb://serverip (this connects SMB2/3) If Bonjour/mdns is enabled, you find the shares also under network

Common problems and solutions.

On problems with smb://, try cifs Finder: Goto > Connect to server: cifs://serverip (this connects SMB1)

### **Other fixes for SMB (NFS) problems on current Macs**

Google "OSX SMB problem" and restrict findings to last year. **Check/ask for Apple or OSX at<https://illumos.topicbox.com/latest> or <https://www.illumos.org/issues>**

### **Apple SMB extensions**

Mostly you are happy about them. On some (locking) problems you can disable

Put the following on a new file inside /etc/system.d/ and reboot set smbsrv:smb2\_aapl\_use\_file\_ids=1

If you ever want to disable completly the smb aapl mode, you can use: set smbsrv:smb2\_aapl\_extensions=0

### **Other sharing options:**

### **AFP**

Finder: Goto > Connect to server: afp://serverip (netatalk is available via pkgin but obsolet now, end of live)

### **iSCSI**

You need an initiator software on your Mac (not included in OS). An initiator uses a ZFS volume like a local disk Google for osx+initiator

### **NFS**

Finder: Goto > Connect to server: nfs://serverip/pool/filesystem (ex nfs://192.168.1.1/tank/data)

### **NFS problems**

NFS (v3) does not offer authentication or authorization like SMB. Use it only on secure networks and prefer SMB. Access restrictions are possible based on fakeable client ip or on client uid (or user nobody). Normally you enable a NFS share with "on" in the sharing dialog. If you instead enter "root=@192.168.1.0/24" you have access from those clients with another uid. This is similar to Unix no root sqash setting that maps root to nobody on NFS..

Set nbmand (ZFS property) to on when using a ZFS filesystem over SMB and NFS concurrently. Prefer an ACL like everyone@=modify for all files. For SMB you can additionally restrict access with Share ACL

### **Timemachine**

On OmniOS: - create a filesystem ex timecapsule with smbshare=on

Menu napp-it Services > Bonjour and Autostart

- enable Bonjour/mdns

- enable support for smb and Time Machine for this share timecapsule

OSX (Timemachine settings)

- select timecapsule as backup target

### **5. more manuals and infos**

### **5.1 Solaris**

**[https://docs.oracle.com/cd/E23824\\_01/html/821-1449/smbenvironmentoverview.html](https://docs.oracle.com/cd/E23824_01/html/821-1449/smbenvironmentoverview.html) [https://docs.oracle.com/en/operating-systems/solaris/oracle-solaris/11.4/manage-smb/managing-smb-file](https://docs.oracle.com/en/operating-systems/solaris/oracle-solaris/11.4/manage-smb/managing-smb-file-sharing-and-windows-interoperability-oracle-solaris-11.4.pdf)[sharing-and-windows-interoperability-oracle-solaris-11.4.pdf](https://docs.oracle.com/en/operating-systems/solaris/oracle-solaris/11.4/manage-smb/managing-smb-file-sharing-and-windows-interoperability-oracle-solaris-11.4.pdf)**

**History: Sun Solaris CIFS Server <http://nfsv4bat.org/Documents/ConnectAThon/2008/cifs-server.pdf>**

**5.2 Illumos/ OpenIndiana/ OmniOS/ older Solaris [https://docs.oracle.com/cd/E36784\\_01/html/E36832/smbservertasks.html](https://docs.oracle.com/cd/E36784_01/html/E36832/smbservertasks.html)**

**5.3 more manuals [https://omnios.org/ \(click on documentation, upper left\)](https://omnios.org/) [https://www.napp-it.org/manuals/index\\_en.html](https://www.napp-it.org/manuals/index_en.html)**

**[Topicbox forum, newest features and questions \(topicbox search ex for SMB or Apple\)](https://illumos.topicbox.com/latest) [look at illumos-dev, illumos-discuss and omnios-discuss](https://illumos.topicbox.com/latest)**

**[Illumos issues \(bugtracker\)](https://www.illumos.org/issues)**

#### **5.4 Forums**

**https://gitter.im/omniosorg/Lobby ([OmniOS Lobby](https://gitter.im/omniosorg/Lobby)) [https://forums.servethehome.com/index.php?forums/solaris-nexenta-openindiana-and-napp-it.26/](https://forums.servethehome.com/index.php%3Fforums/solaris-nexenta-openindiana-and-napp-it.26/)  <https://hardforum.com/threads/opensolaris-derived-zfs-nas-san-omnios-openindiana-solaris-and-napp-it.1573272/> <https://www.hardwareluxx.de/community/threads/zfs-stammtisch.570052/>**

[more napp-it manuals, see https://www.napp-it.org/manuals/index\\_en.html](https://www.napp-it.org/manuals/index_en.html)